**CGDI BMW Prog Fireware and Software Update Guide<br>
<u>MW MSV80 key programmer</u> is able to update firmware and software on the<br>
<u>www.cgprogcar.com</u>. Below parts incl. CGDI Prog Firmware and software CGDI BMW Prog Fireware and Software Update Guide**<br>
<u>[CGDI Prog BMW MSV80 key programmer](https://www.cgdiprog.com/products/cgdi-prog-bmw-msv80-car-key-programmer.html)</u> is able to update firmware and software on the<br>
official site: www.ceprogcar.com. Below parts incl. CGDI Prog Firmware and software<br> **official site: www.cgprogcar.com**. Below parts incl. CGDI Prog Firmware and software on the official site: **www.cgprogcar.com**. Below parts incl. CGDI Prog Firmware and software update instruction.

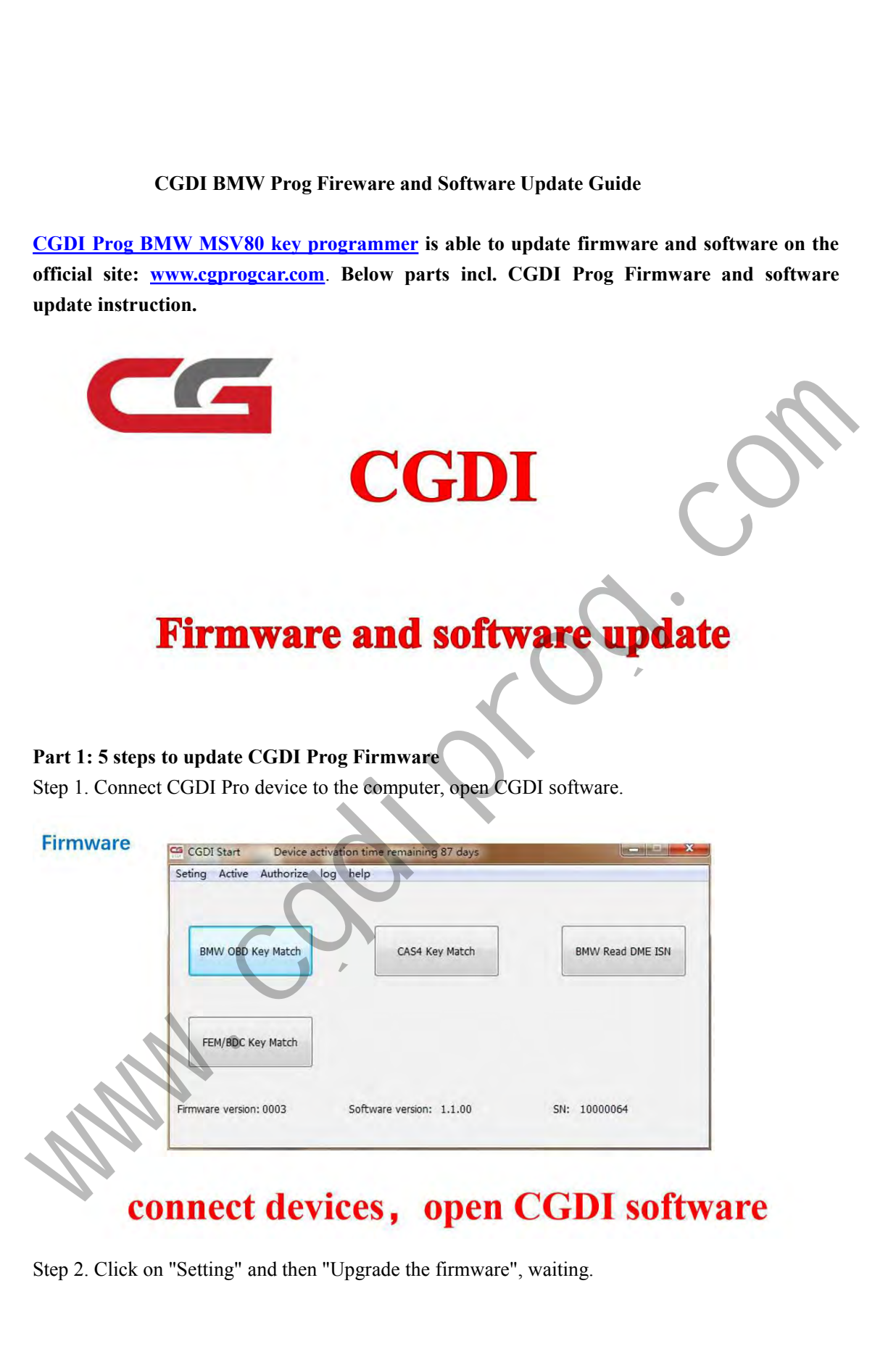

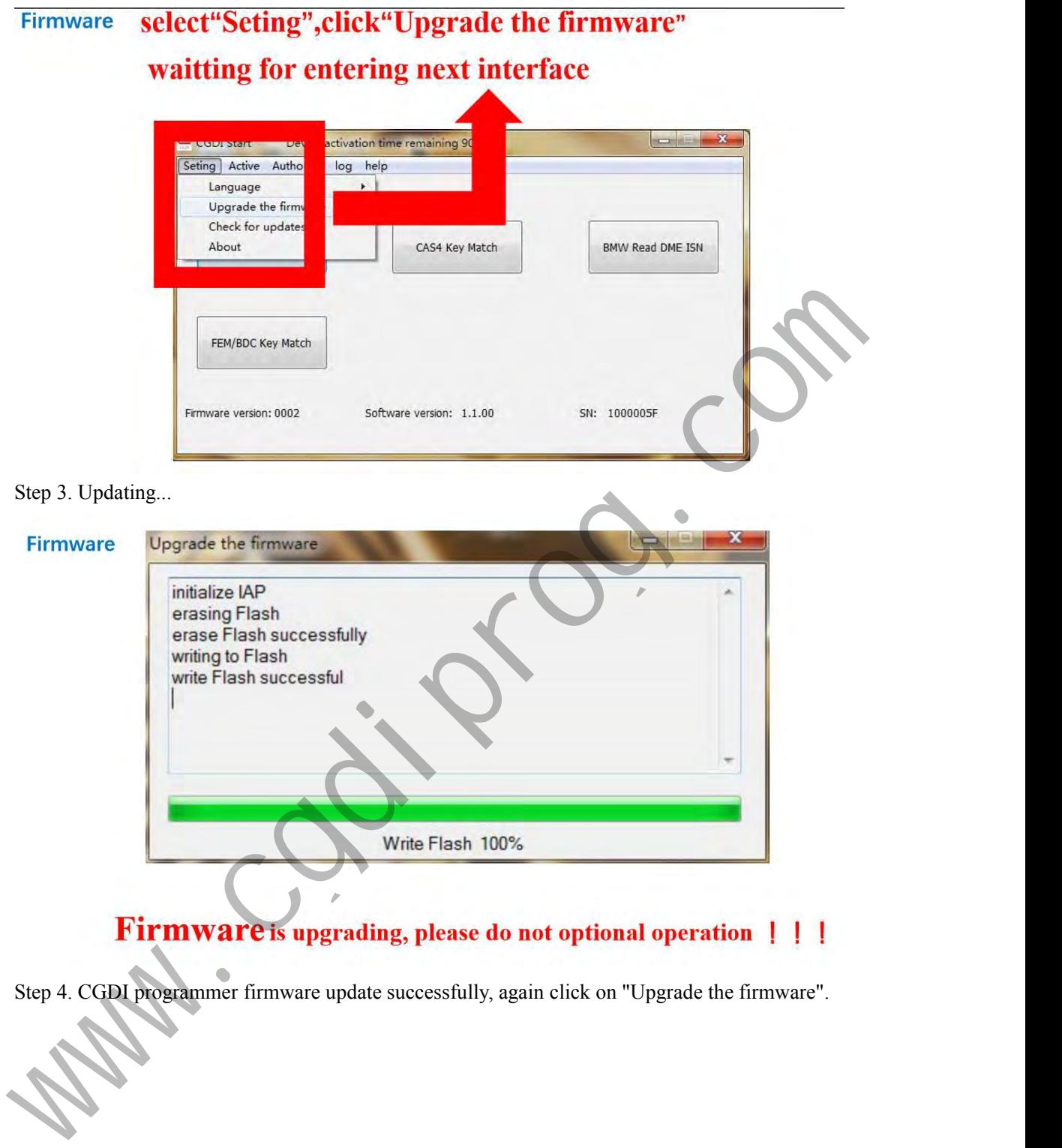

## **After Firmware updated successfully** Firmware click again "Upgrade the frimware" CGDI Start Devi ctivation time remaining 90 days Seting Active Author log help Step 5. Get message reading " The version is already up to date without upgrading". Click on "OK".<br>
The version is already up to date without upgrading". Click on "OK".

"OK".

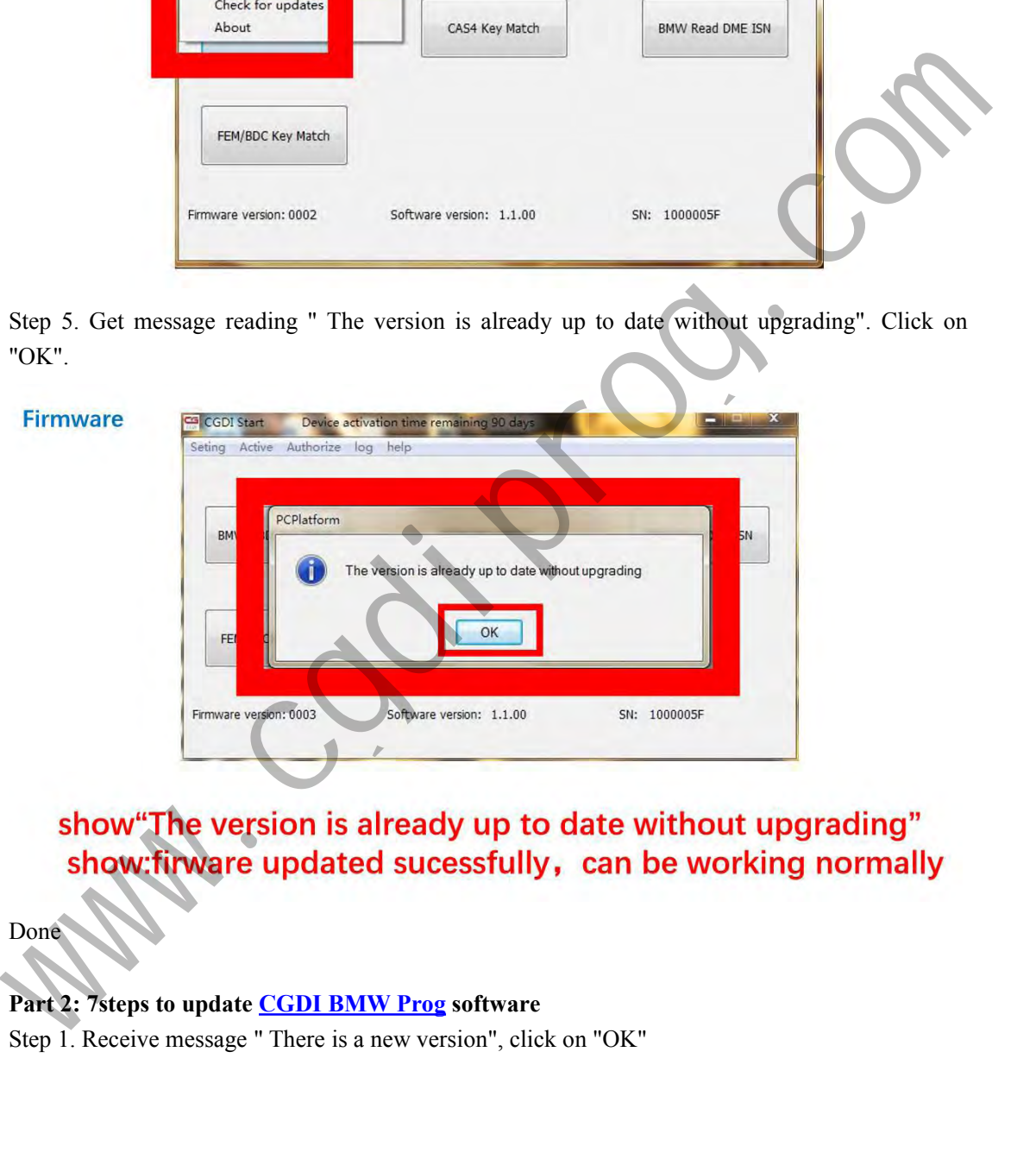

Done

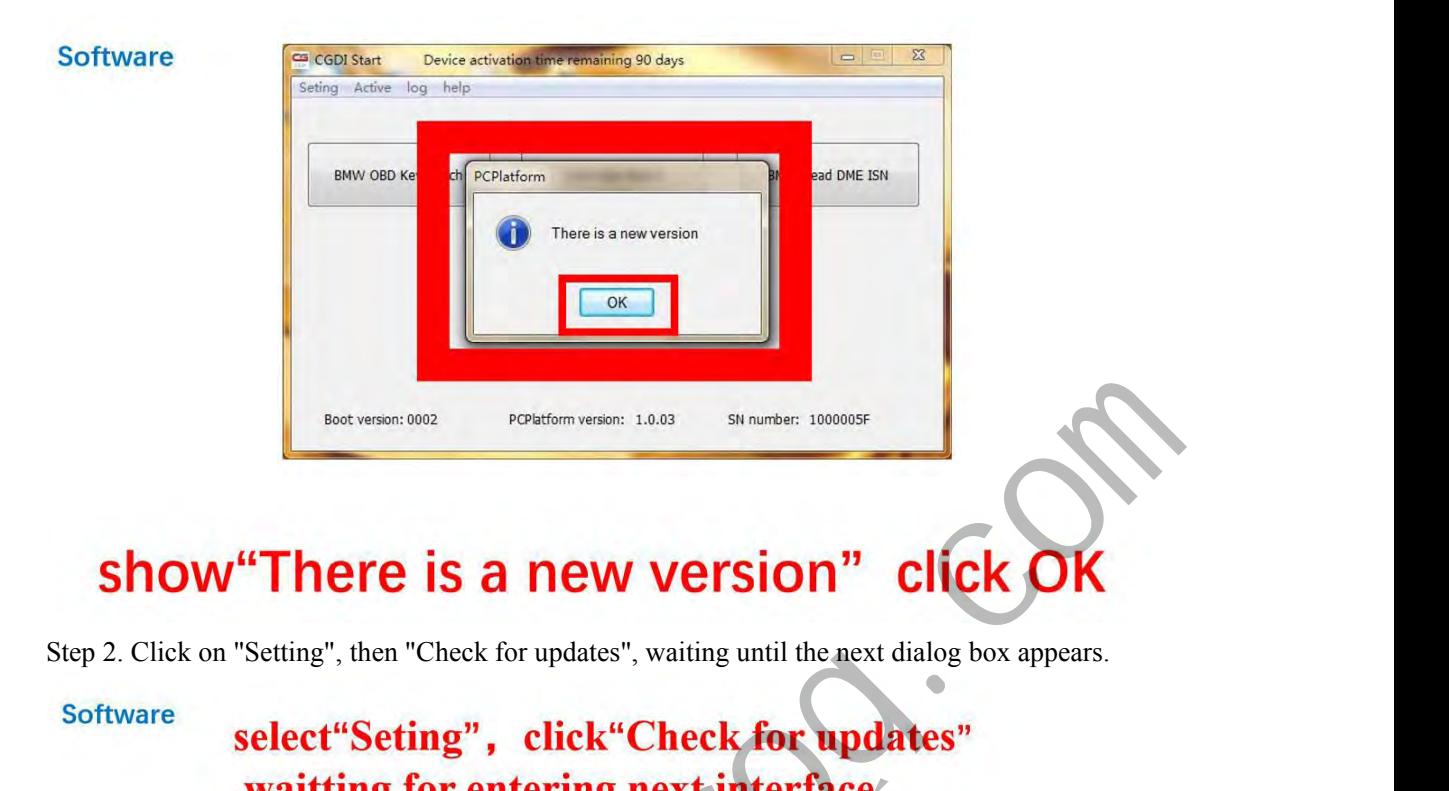

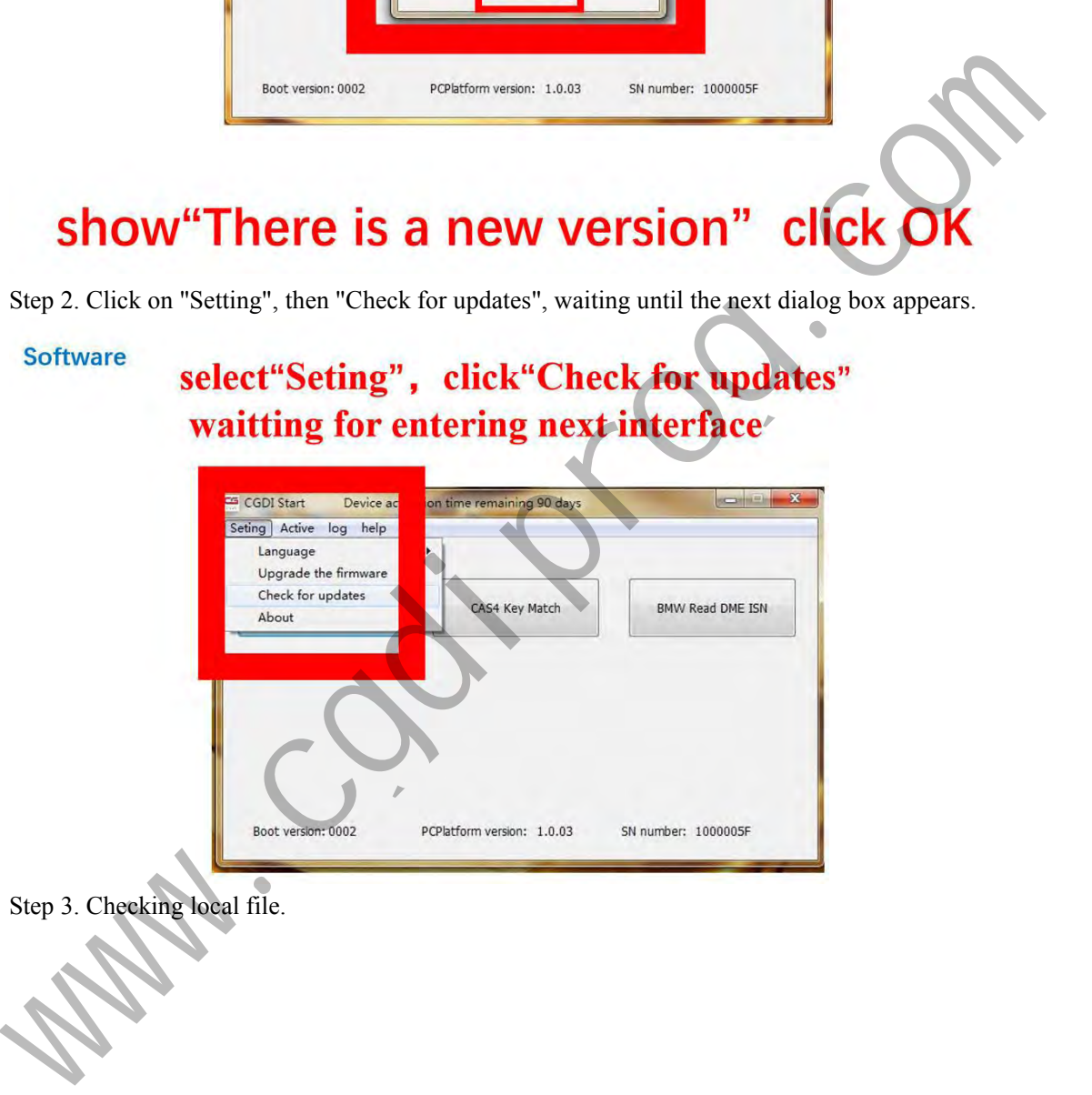

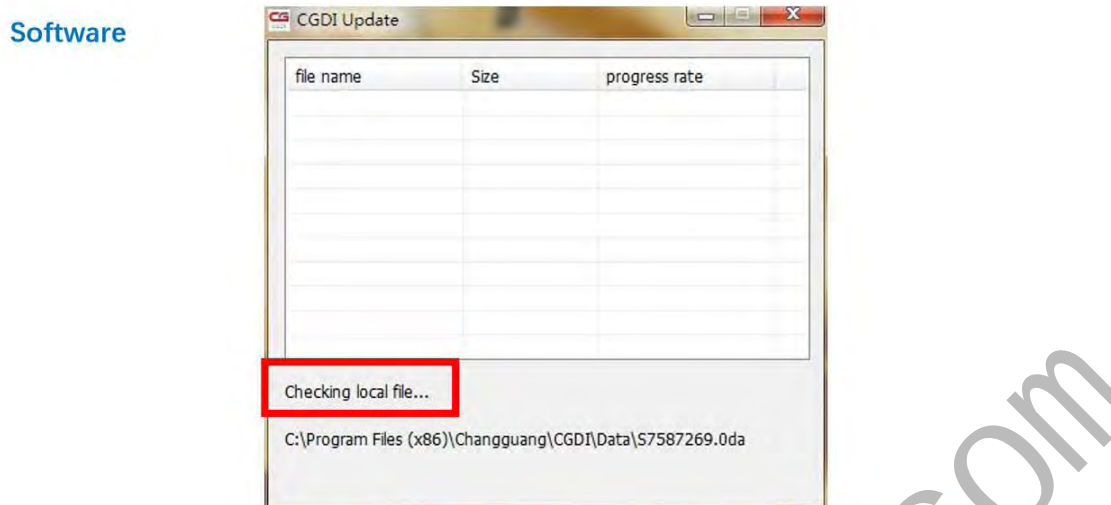

# Step 4. Detects a new file, click "Yes" to update.

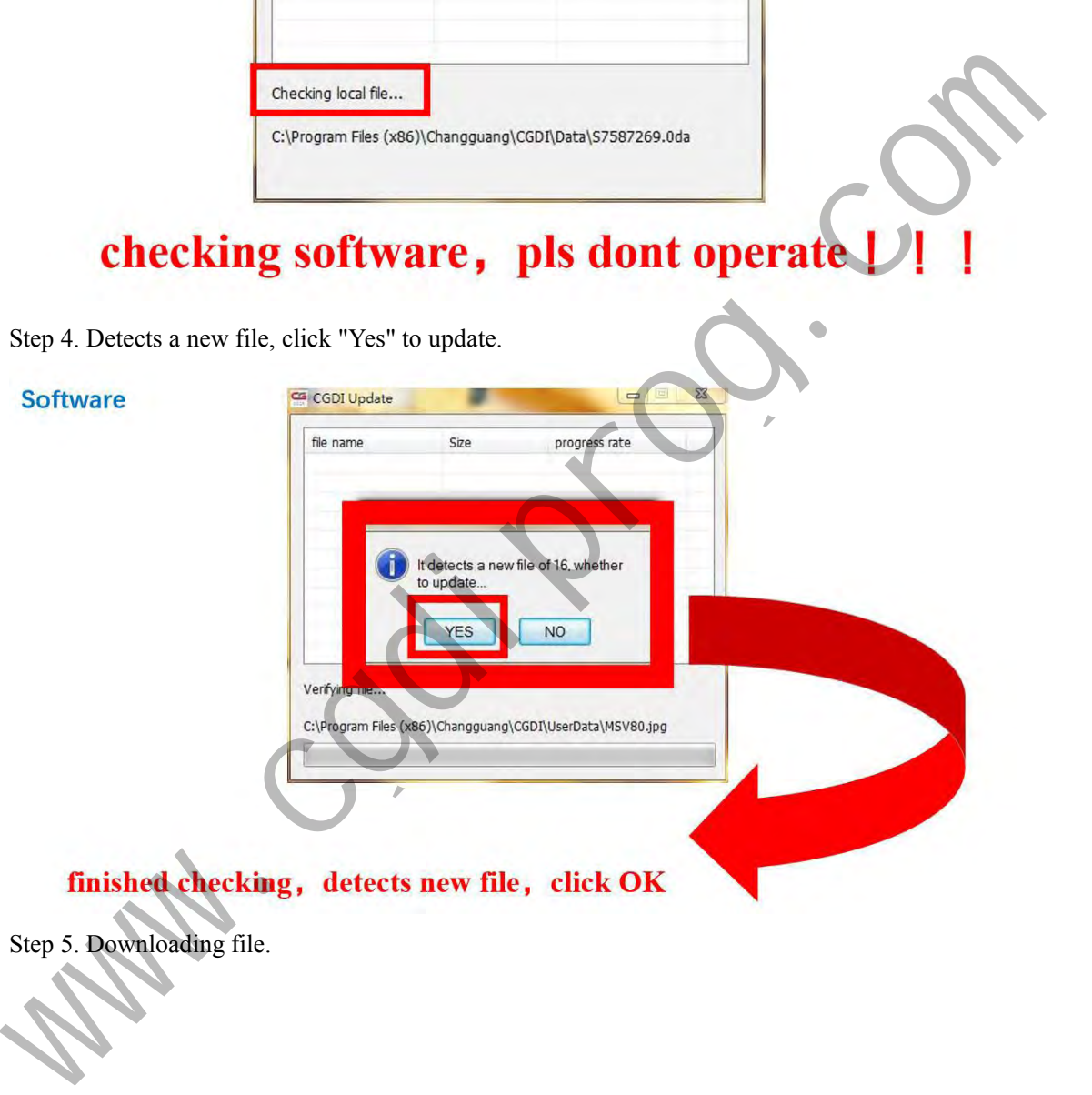

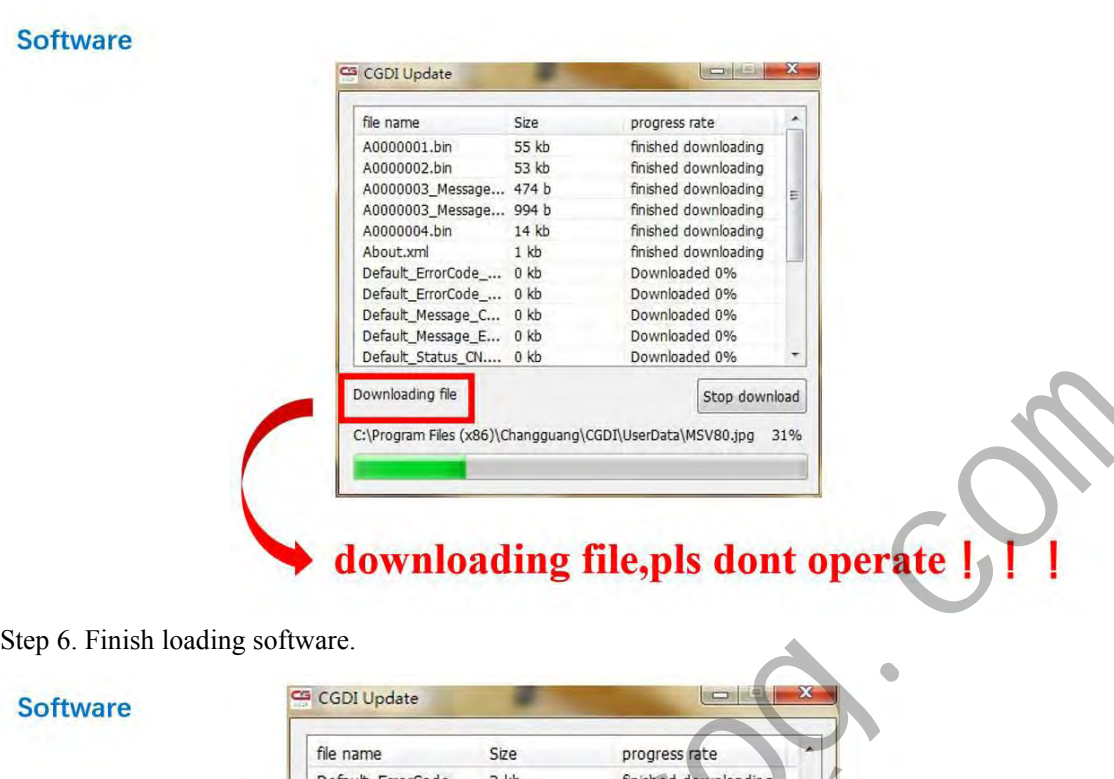

**Software** 

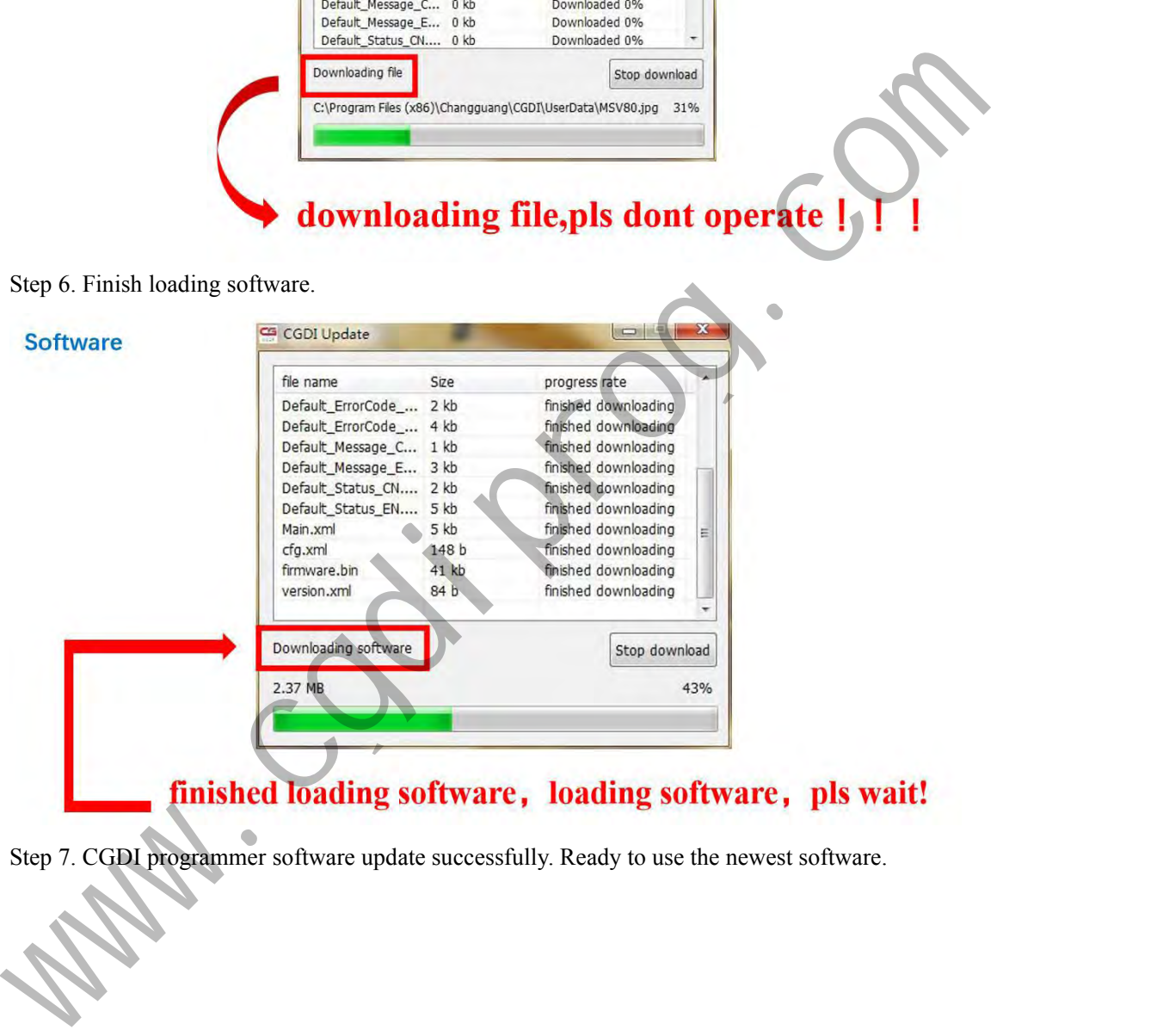

### **Software**

## sofware updated successfully, can working normally

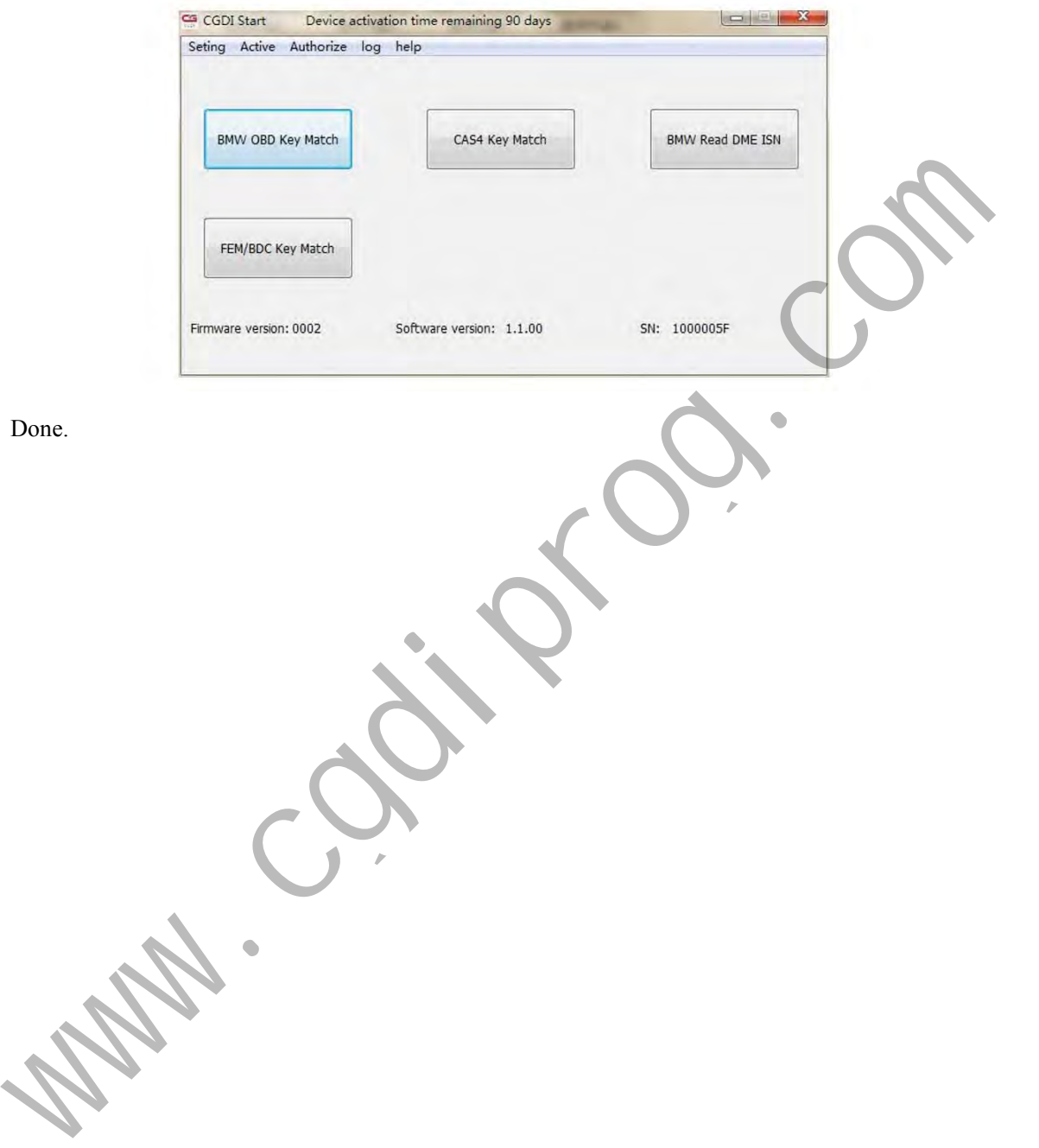